# **AUTO CHARGE**

**AUTOMATIC CHARGING STATION** 

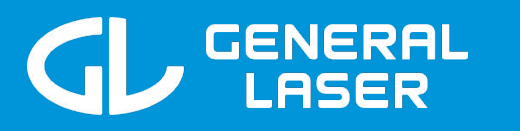

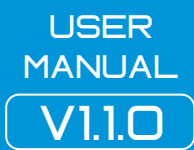

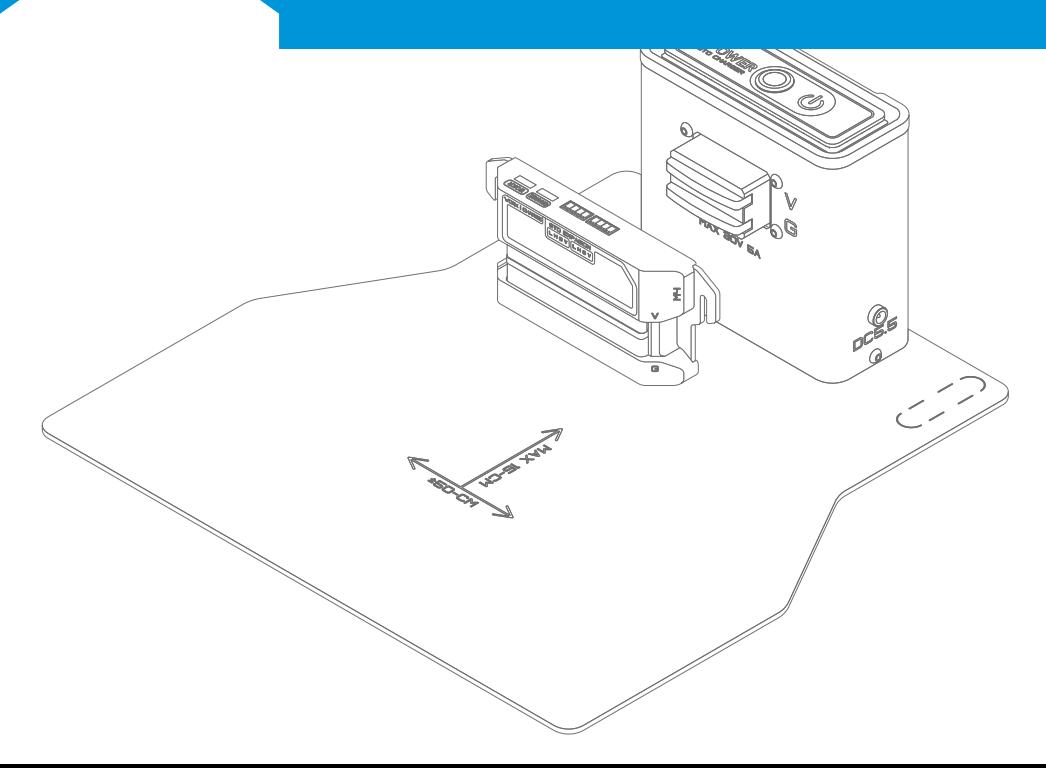

## ,mportant safety information

- ▪please confirm the operating voltage, power, installation and other parameters of the device before use. problems caused by hyper parameters are not covered by the warranty.
- **F** PLEASE EVALUATE THE REQUIREMENTS SUCH AS IP RATING, TEMPERATURE AND EQUIPMENT SUITABILITY OF THE usage environment. problems caused by harsh environments are not covered by the warranty.
- ▪this device does not provide stable and relevant safety functions such as anticollision, antifall, and biological proximity warning. please conduct a safety evaluation on the integrated product.
- $\blacksquare$  EVALUATE AND COMPLY WITH CORRESPONDING REGULATIONS AND CERTIFICATIONS TO ENSURE THAT THE PRODUCTS<br>DEVELOPED HAVE NO MAJOR SAFETY HAZARDS.
- ▪please read the relevant maintenance requirements to prevent irreversible damage caused by incorrect operation, such as overdischarge of the battery and low tire pressure.
- ▪low pressure leads to wheel hub damage, lack of lubrication leads to shaft wear, etc.
- $\;$  when using it for the first time, please place the device in a safe and open environment without  $\;$  HEAVY OBJECTS, START IT ACCORDING TO THE OPERATING INSTRUCTIONS, AND TEST ALL RELATED
- $\blacksquare$  if you have any questions about the function, please contact the purchase channel service personnel.
- ▪when the equipment is abnormal or an accident occurs, please use emergency stop or turn off the power immediately to avoid secondary damage, and contact relevant technology
- **PERSONNEL, DO NOT DISASSEMBLE BY YOURSELF.**

note: any damage caused by the user s own disassembly, modification, abnormal use, natural disasters and other force maMeure will not be covered by the warranty. this product does not bear corresponding responsibility for safety accidents caused by users integrated equipment. users are asked to evaluate the risks and conduct reliability tests by themselves. this is hereby stated.

Version update information

V1.0.0: starting version

V1.0.3: add charger instructions

V1.0.4: modify instance accumulation sum error

V1.0.5: modify data digit error

V1.1.0: ADD SETTING NUMBER PROTOCOL AND MODIFY ATTACHMENT SIZE

## product introduction

Indoor mobile robots often have complete automatic driving functions and are often used in unattended working environments. manual charging can no longer meet the needs of fully automatic operation. in order to support a variety of chassis, we have developed a modular automatic charging station auto-charge system to facilitate users to quickly develop fully automatic services.

auto-charge is a modular, quick-detachable, and controllable automatic charging system.

modularization**:**the vehicle-mounted end of the system is fully packaged and

can support a variety of chassis models. manual charging equipment can be upgraded to automatic charging equipment.

controllable**:**currently, the system supports can communication protocol, provides automatic and manual modes, and is modularized for real-time monitoring of charging voltage and current.

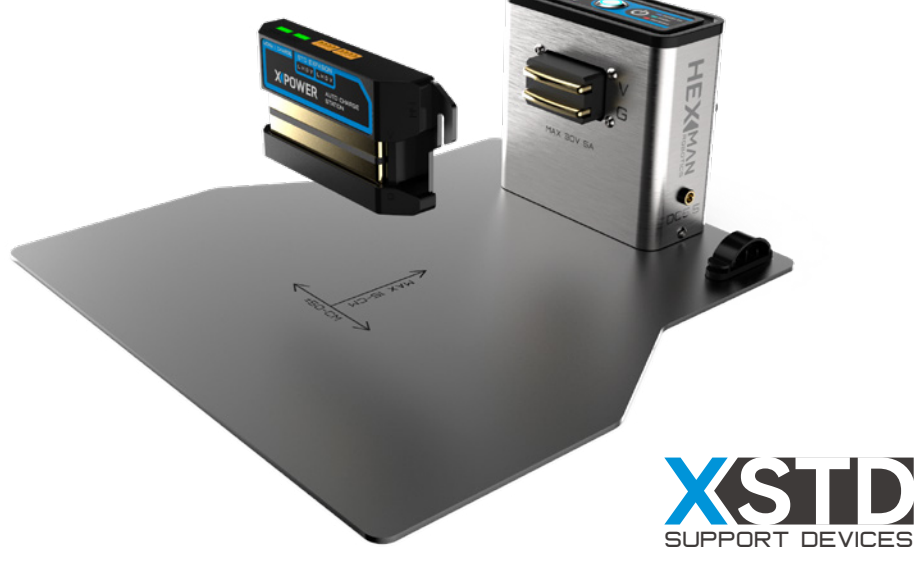

software platform

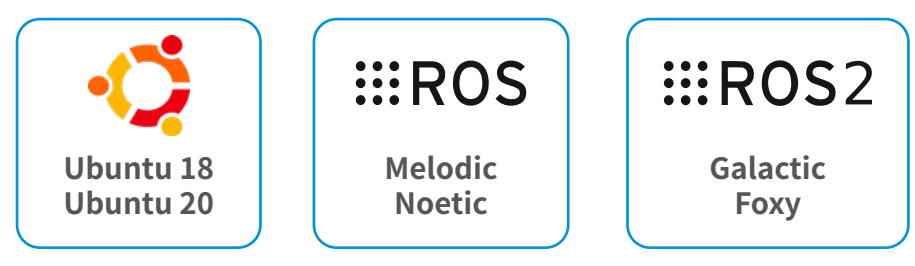

## product parameters

5

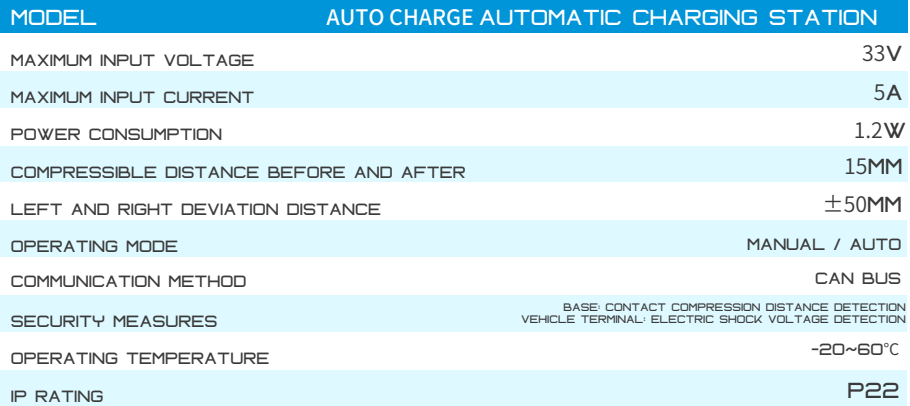

#### compressible distance before and after

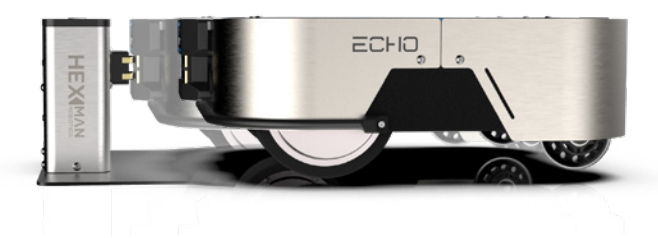

#### Left and right deviation distance

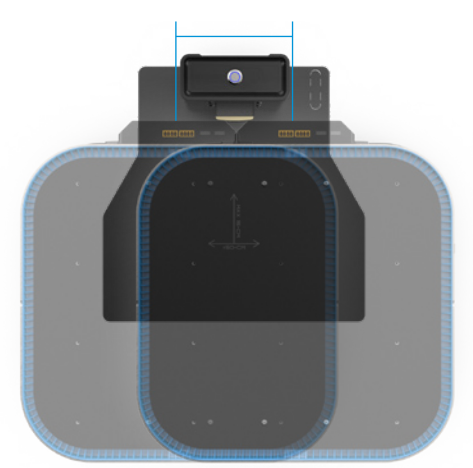

# vehicle terminal size

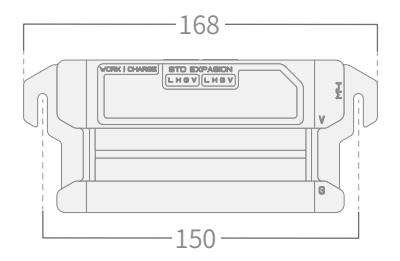

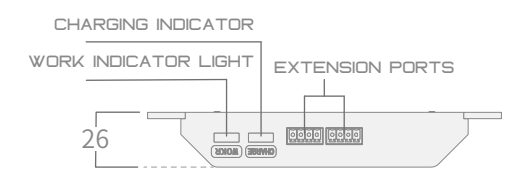

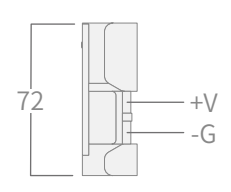

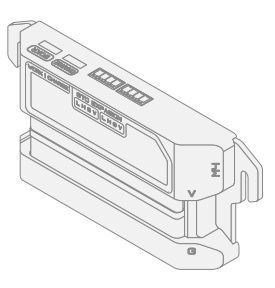

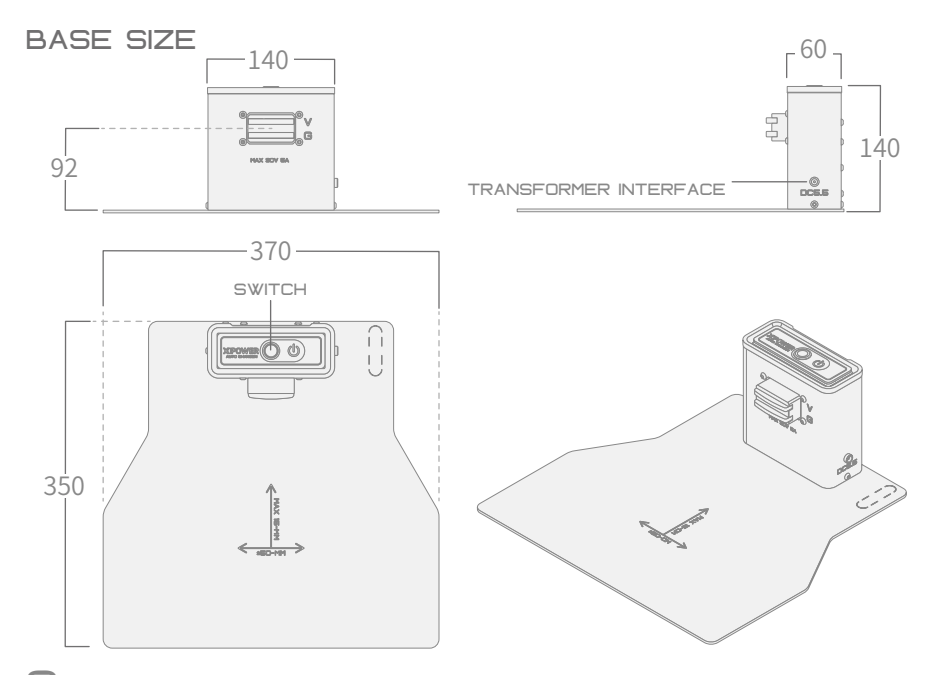

#### accessories (optional)

In order to improve the positioning accuracy of the charging station, we provide the charging station with an optional positioning reflector. the height of the reflector can be adjusted up and down to match the installation position of the laser radar. reflective stickers can also be pasted on the reflective board to improve the effect. If you need special sizes, please contact customer service for customization services.

accessory dimensions and installation

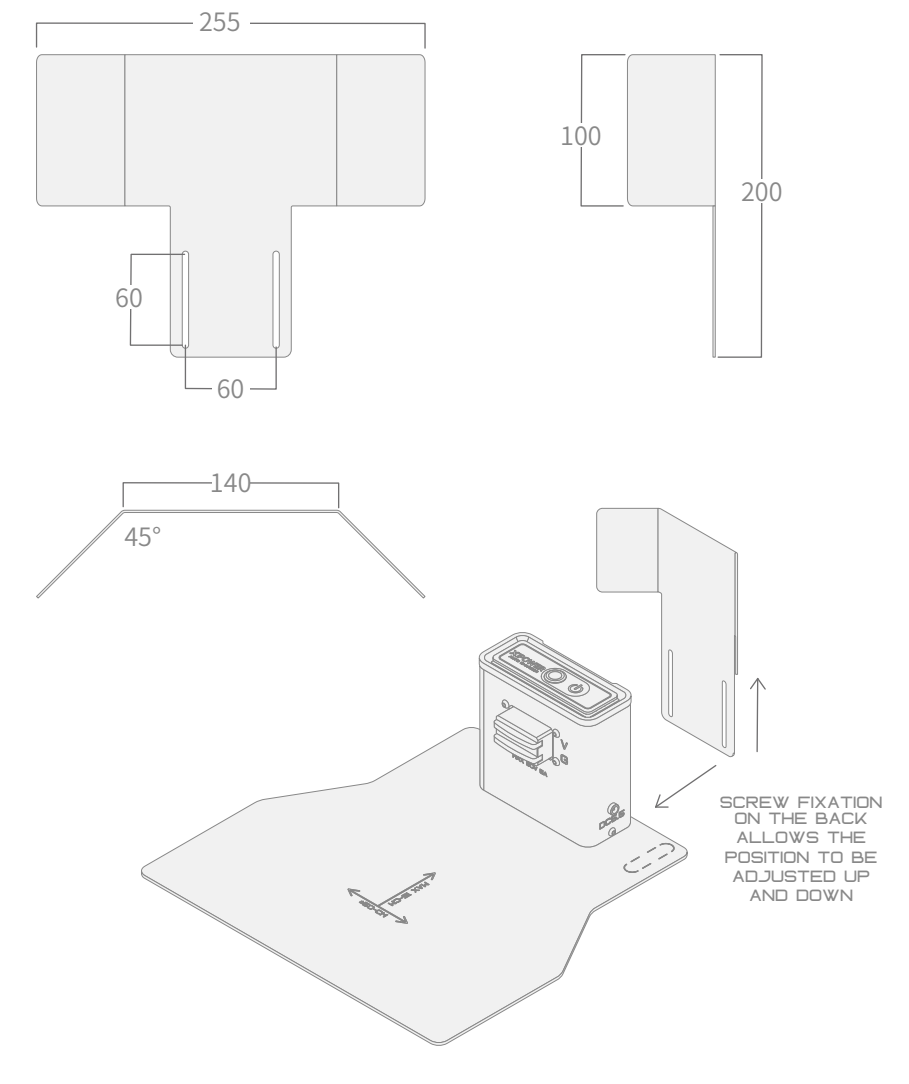

## steps for usage

1. PLEASE CONNECT THE OUTPUT INTERFACE OF THE MAINS TRANSFORMER PROVIDED BY THE ROBOT TO THE BASE. THE TRANSFORMER should use a dc5.5 standard coaxial interface, and the maximum output voltage should not exceed 33v.

2.**<sup>组</sup>**please press the power switch above the base. the blue light turns on to indicate that it is powered on. at this time, the metal contacts will not be charged, and the contact of different groups of objects will not short-circuit. when the contacts are retracted by more than 5mm, the contacts will be charged.

3.**<sup>组</sup>**please install the vehicle terminal on the front or rear end of the chassis, adjust the height to match the contactor, and connect the extension cable to the chassis power supply. if can communication is required, please connect the h and l lines of the expansion interface.

4.**<sup>组</sup>**after powering on the vehicle terminal, wait for the buzzer to beep three times, which means the system is working normally. if the buzzer beeps continuously, please check whether there is an error. please see led examples and corresponding communication protocols for specific details.

### PRECAUTIONS

1. please place the charging base as close to the wall as possible to prevent displacement caused by collision with the chassis.

2. when the groups are not in contact, neither the base nor the vehicle terminal will be charged, but please do not push the contact points of the base manually.

 $\Xi$ . If the laser positioning is inaccurate during assembly, please use the included positioning plate.

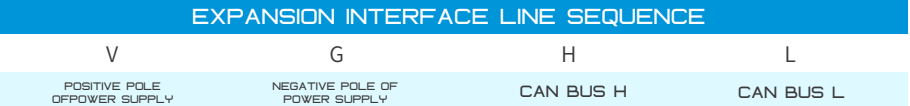

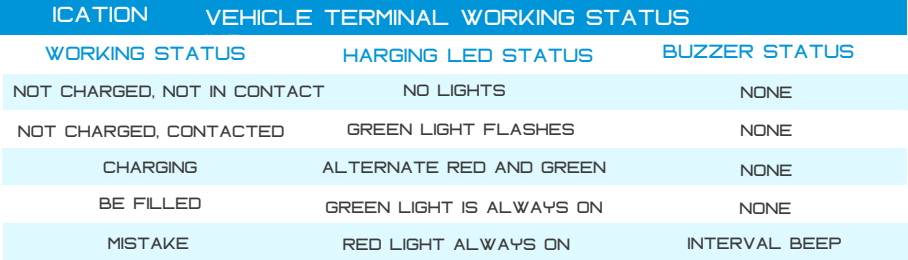

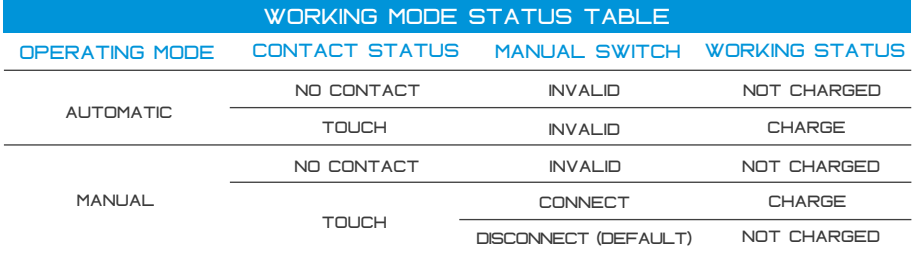

#### vehicle terminal indicator light status

some devices may have the vehicle-mounted terminal integrated into the chassis, and the status can only be queried through the can bus. the following content only applies to exposed vehicle-mounted terminal equipment.

#### work indicator light:

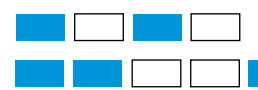

after the power-on self-test or in the upgrade state, the buzzer will sound three times.

normal working status

#### charging indicator:

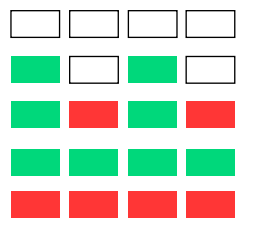

not in charging state, not in contact with charging pile

not charging but already in contact with charging **STATION** 

**CHARGING** 

finished charging

an error occurred

#### charging pile indicator light status

the charging station indicator light is located on the ring of the power switch **BUTTON** 

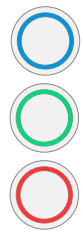

#### powered on

the car terminal has been contacted and charging has not started or has been completed.

**CHARGING** 

#### charger instructions

Lithium battery chargers will provide different charging voltages depending on the number of battery strings. the common specifications are 7 strings (29v) and

6 STRINGS.<br>(25V). PLEASE CHOOSE THE CORRECT CHARGER FOR CHARGING. IT IS RECOMMENDED TO USE<br>THE CHARGER THAT COMES WITH THE DEVICE. IF YOU HAVE ANY QUESTIONS, PLEASE contact customer service.

#### work indicator light:

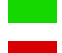

not charging or charging completed

**CHARGING** 

#### **PRECAUTIONS**

- 1. please be sure to check whether the charging voltage is correct,the device charging voltage will be marked on the device nameplate.
- 2. please make sure to charge in an environment with people around, and cut off the power supply when people leave.
- 3. please start charging after the device is aligned. Do not use the device WHII F CHARGING
- 4. chargers and devices should be kept away from the bedroom, away from flammable materials, and kept dry.
- 5. the charger uses 220V AC input power supply, please ensure that the input voltage is stable.
- 6. a single continuous charging time should not exceed 8 hours. if the charger overheats, stop charging immediately.

using the wrong charger will cause irreversible damage to the battery. please confirm the charging voltage on the device nameplate before use.

this product is not responsible for the consequences caused by the user's incorrect use of the charger or unsupervised charging for a long time. users are asked to evaluate the risks and conduct reliability tests by themselves. this is hereby stated.

#### can protocol

the can communication in the product uses can2.0b (extended frame), and the communication baud rate is 500k. can id encoding specification:

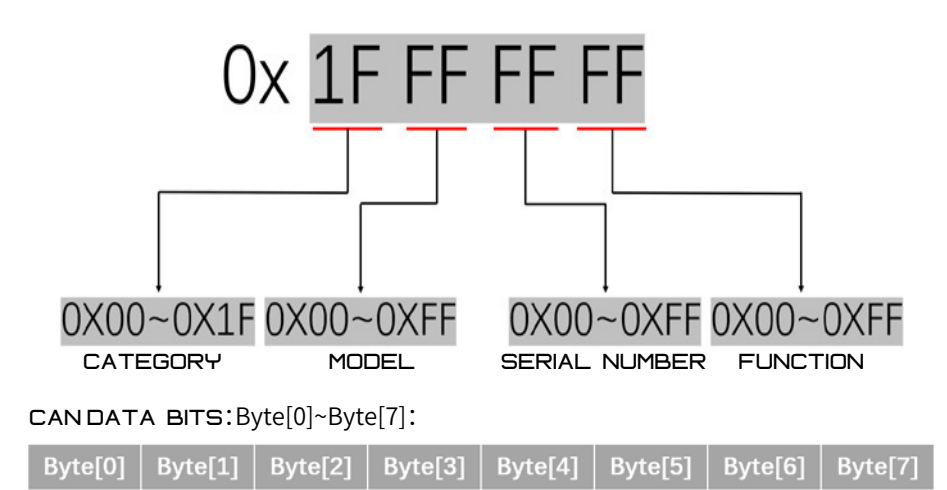

the can information used by can is the canid and can\_data mentioned above, totaling 12 bytes of data. when used, corresponding can\_data data transmission is performed for different canids.

the category and model in canid are fixed parameters of the device, and the value will not change. The default number is 1. when multiple similar devices are used at the same time, they can be modified through general instructions.

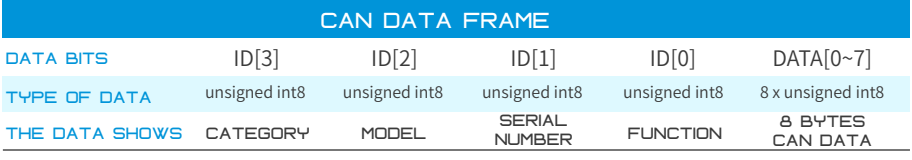

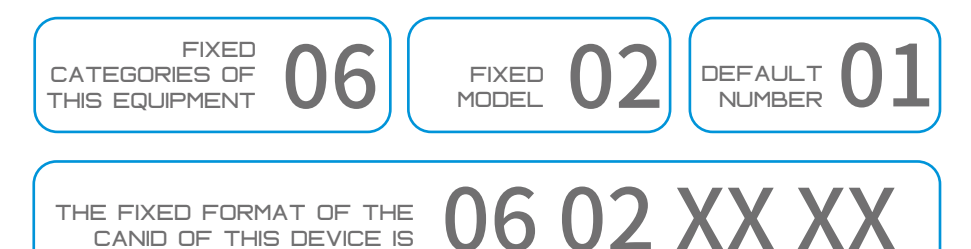

#### instruction set query description

the can protocol is divided into general equipment instructions and equipmentspecific instructions. general command operations are applicable to all module accessories of the system, and are commonly used for device startup, system upgrades, version queries, system resets, etc.; device-specific commands are exclusive to different device modules, and are mainly used for restarting and clearing error reports for charging stations.

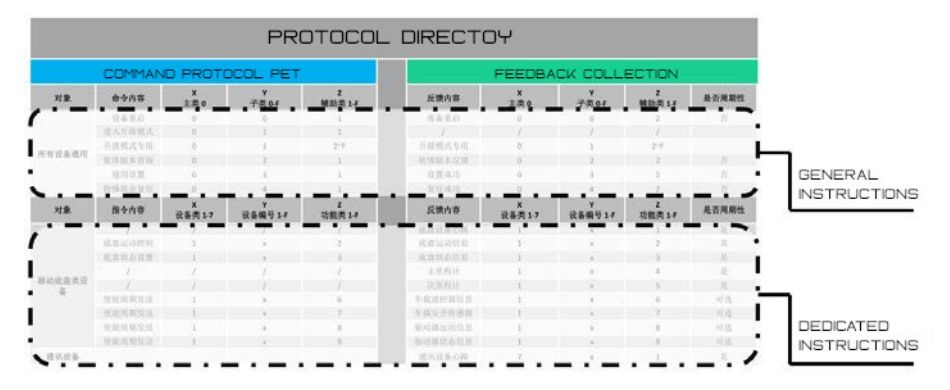

the can closed-loop control system has a response mechanism for most instructions. that is, the command frame and the feedback frame correspond one to one. monitor data flow accuracy in real time based on feedback frames.

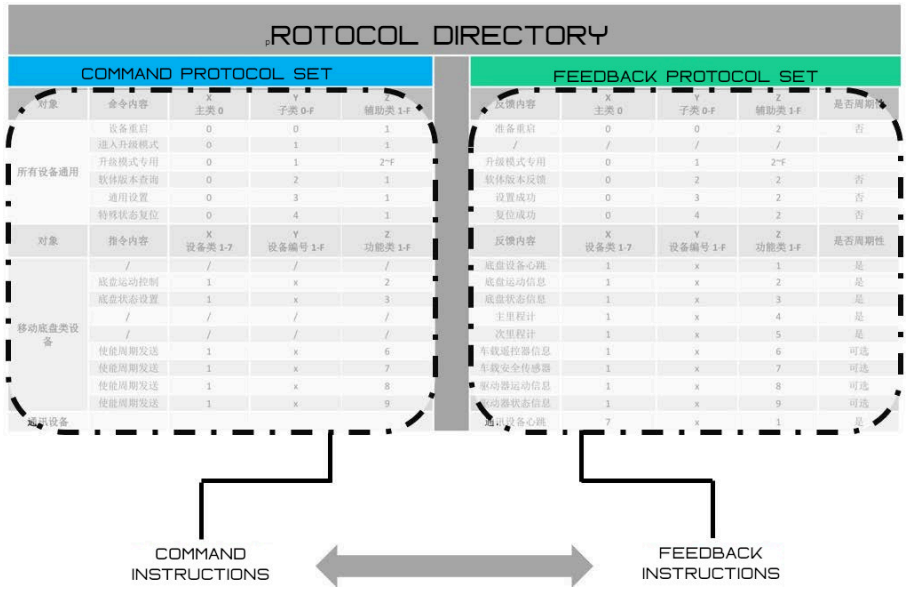

12

# protocol directory

13

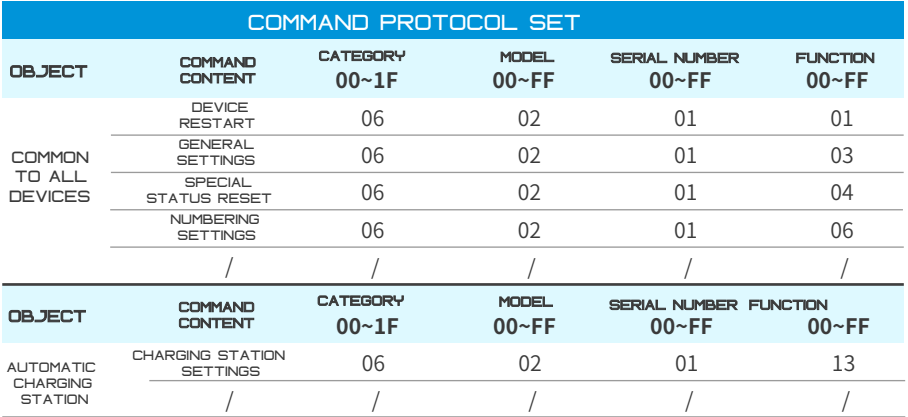

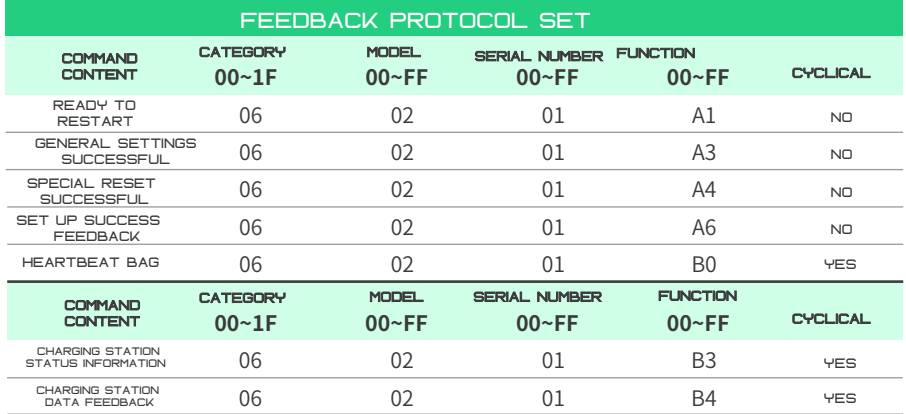

# General instructions for equipment

## device restart/prepare to restart

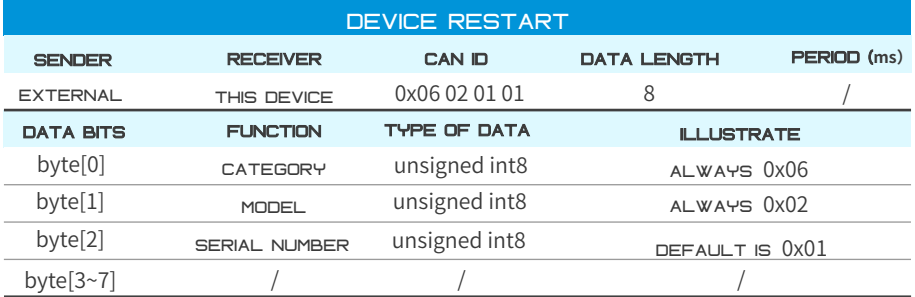

note: when multiple machines are used in the system at the same time, the device number can be changed. the default device number is 0x01. the length of the sent command data is 8, and the invalid bits are filled with 0 (the same applies to the following text).

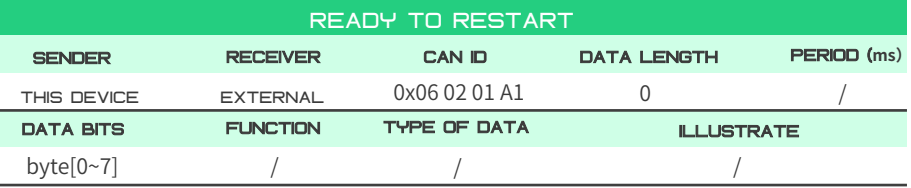

note: the device restart command restarts the system. when the device receives the command, it prepares to restart and responds with feedback. the system restarts. after two seconds, the buzzer sounds three times, indicating that the restart is complete.

example: send 06 02 01 00 00 00 00 00 to the system id: 0x06 02 01 01, and the system will restart.

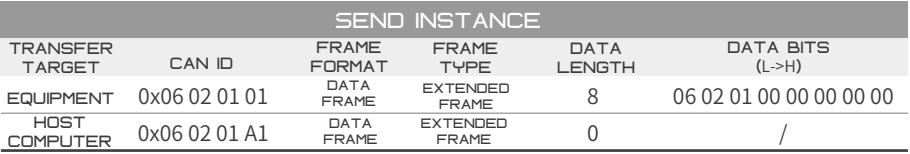

## general settings/general settings successful

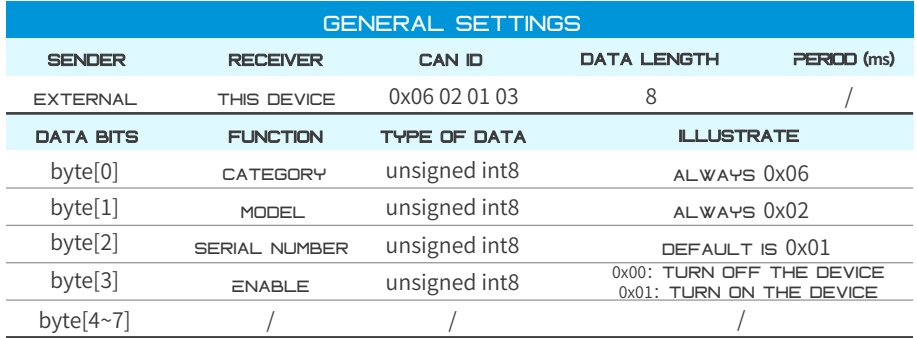

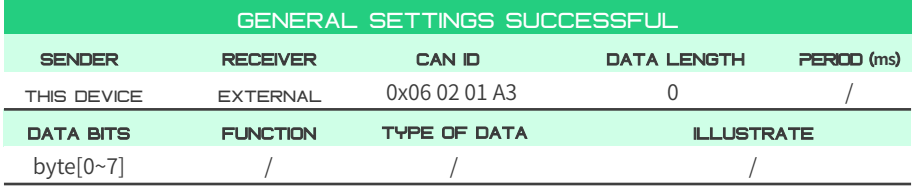

note: the general setting command is used to enable the device.

the charging station is enabled by default when powered on.

example: the enabled device number is 0x01, and the command 06 02 01 01 00 00 00 00 is sent to the system id: 0x06 02 01 03; the device is enabled.

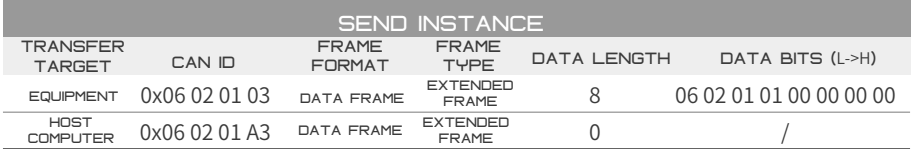

## special status reset / special reset successful

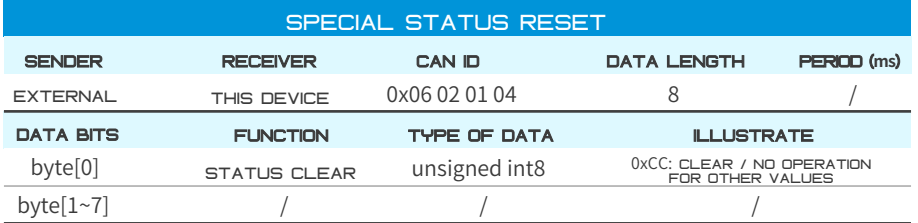

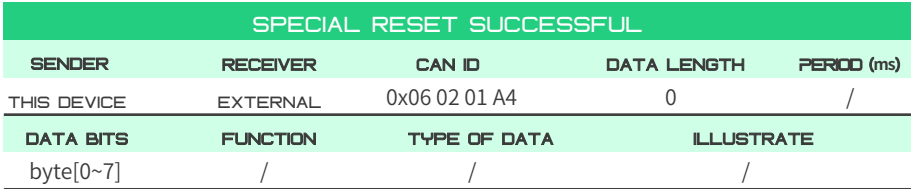

note: special status reset is used to reset errors when the system is abnormal.

example: send command cc 00 00 00 00 00 00 00 to system id: 0x06 02 01 04.

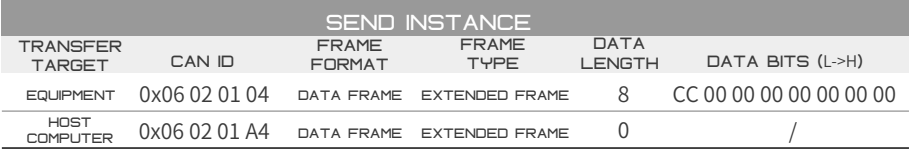

## numbering settings

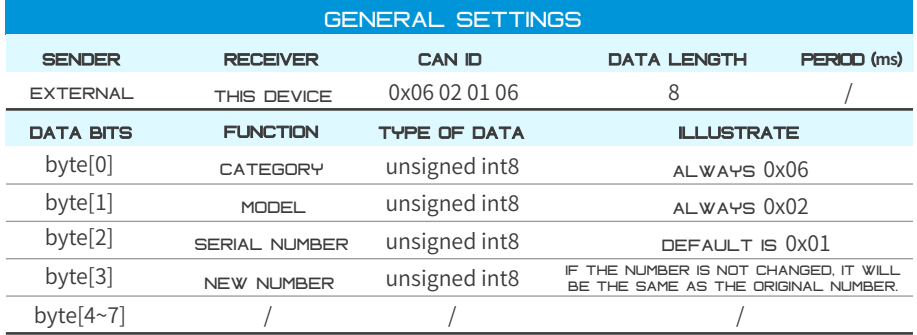

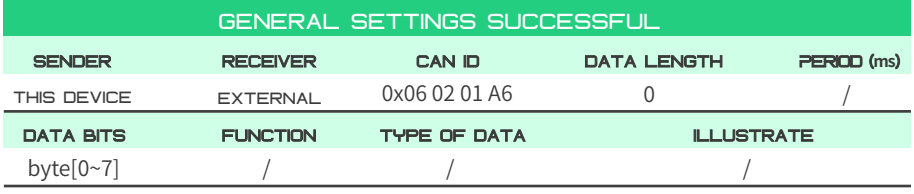

note: the number setting command is used to set a new number for the device. when the system has only a single device, the number always defaults to 0x01. when there are multiple devices in the system, the device number can be customized.

example: change the device number to 0x02 and send the command 06 02 01 02 00 00 00 00 to the system id: 0x06 02 01 06; the device number is switched from 0x01 to 0x02.

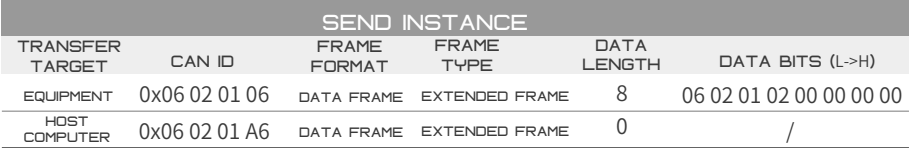

## device heartbeat packet

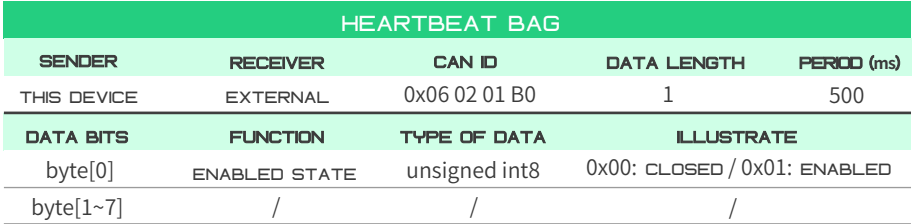

note: the heartbeat packet is mainly used to confirm the online status of the device. it must maintain a sending period of 500ms in any state. It is also a key frame to confirm whether the device is enabled.

## device specific instructions

charging station settings /

## charging station status information

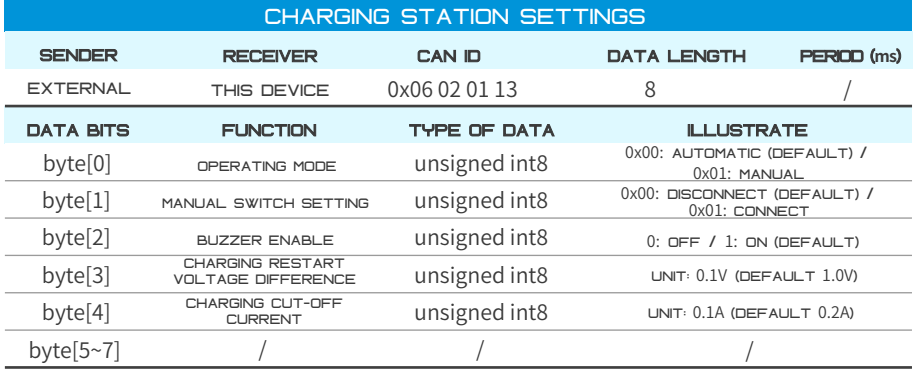

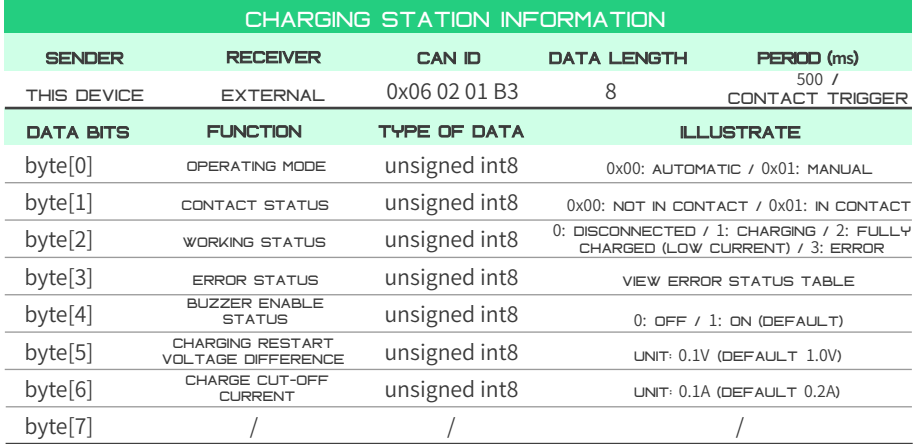

note: 1. charging restart voltage difference means that after charging is completed, when the voltage drop difference reaches this value, charging will be restarted again. 2. charging cut-off current means that when the charging current is less than this value, the power will be disconnected to complete charging. set 0 to permanently disconnect.

3. contact triggering means that when the contact contacts and detects voltage, an instruction will be sent immediately to facilitate the user to brake in time.

and the control

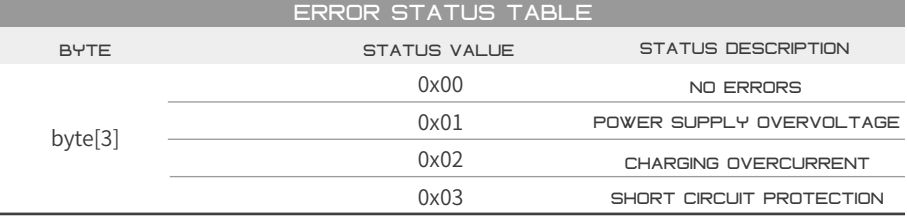

20

## charging station data feedback

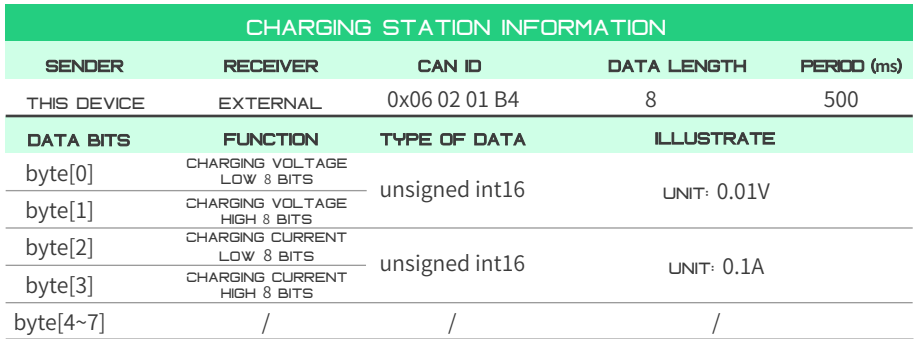

## serial communication protocol

if you need to use USB serial port communication on the computer, you need to use a can-com hub as a conversion device. please contact customer service for more technical support.

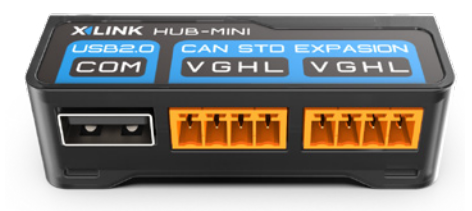

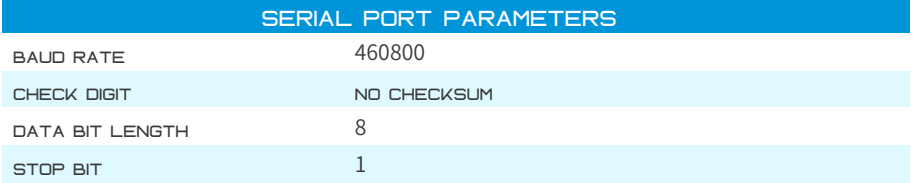

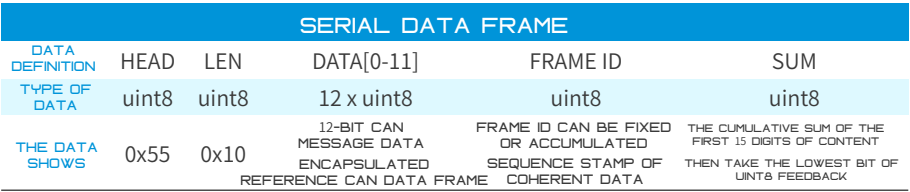

note: In order to simplify the system design and improve the system reuse rate, THE SERIAL PORT BYTE2-BYTE13 IS CONSISTENT WITH THE TEN-BIT DATA USED IN THE can protocol. please refer to the can data frame (the command function content is completely consistent with the can protocol). the start bit, frame length, and frame id are the default values, and the checksum is the sum of the first 15 bytes, taking the last 1 byte of data.

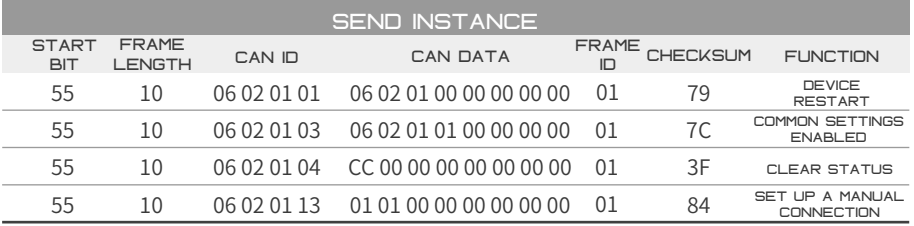

## XVIEW TEST SYSTEM

XVIEW is a test system that runs on the host computer, supports online testing and adjustment of various chassis, sensors, expansion equipment, etc., and integrates a can analyzer and serial port assistant, making it a very practical testing tool.

note: using XVIEW requires a can-com hub as a conversion device. please contact customer service for more technical support.

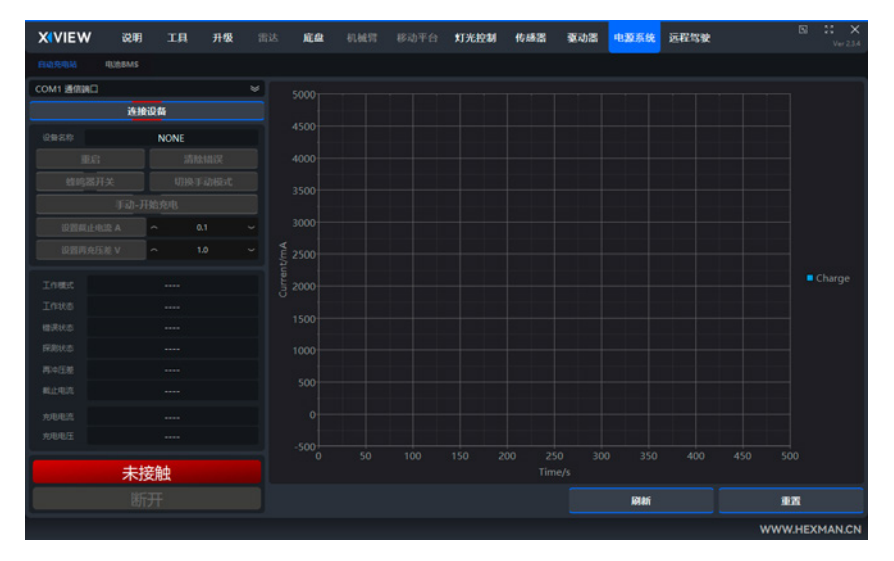

#### XROS support

 $P<sub>2</sub>$ 

xros is a set of open source development packages based on ros, which helps users quickly use our various equipment and products on the ros platform, reducing the amount of large code development. this code package supports the full set of xstd protocol standards. please contact customer service to obtain the development kit and usage instructions. you need to install the ubuntu operating system and ros robot operating system by yourself before use. this ros package is suitable for ros and ros2 versions as follows. for usage, please refer to the xros user manual.

note: using xros requires a can-com hub as a conversion device. please contact customer service for more technical support.

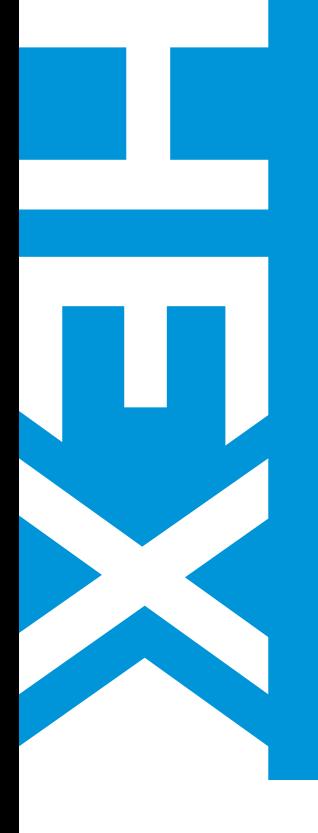

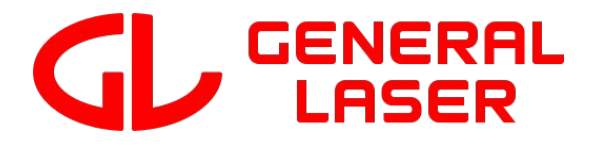

# **HEXMOVE**

distributed in europe by general laser www.general-laser.at office@general-laser.at +43 1 890 2002 wallgasse 25 / 8, 1060 vienna, austria